// Fill-in information from your Blynk Template here #define BLYNK\_TEMPLATE\_ID "TMPLl41FDUzN" #define BLYNK\_DEVICE\_NAME "ESP8266" #define BLYNK AUTH TOKEN "" #define BLYNK\_FIRMWARE\_VERSION "0.1.0" #define BLYNK\_PRINT Serial //#define BLYNK\_DEBUG #define APP\_DEBUG // Uncomment your board, or configure a custom board in Settings.h //#define USE\_SPARKFUN\_BLYNK\_BOARD //#define USE\_NODE\_MCU\_BOARD //#define USE\_WITTY\_CLOUD\_BOARD //#define USE\_WEMOS\_D1\_MINI #include <Stepper.h> #include "BlynkEdgent.h" #include <NTPClient.h> #include <ESP8266WiFi.h> #include <WiFiUdp.h> //#include <Servo.h> // including servo library. const long utcOffsetInSeconds = 19800; const int STEPS\_PER\_REVOLUTION = 2048; const long ROTATION\_RPM = 10; const int ROTATION\_DEGREES = 45; // STEPS = STEPS PER REVOLUTION  $*$  rotation degrees / 360  $const$  int STEPS = 256; // Creates an instance of stepper class // Pins entered in sequence IN1-IN3-IN2-IN4 for proper step sequence Stepper stepper = Stepper(STEPS\_PER\_REVOLUTION, D5, D7, D6, D8);

bool  $Right = false;$  $bool$  Left = false;

WiFiUDP ntpUDP;

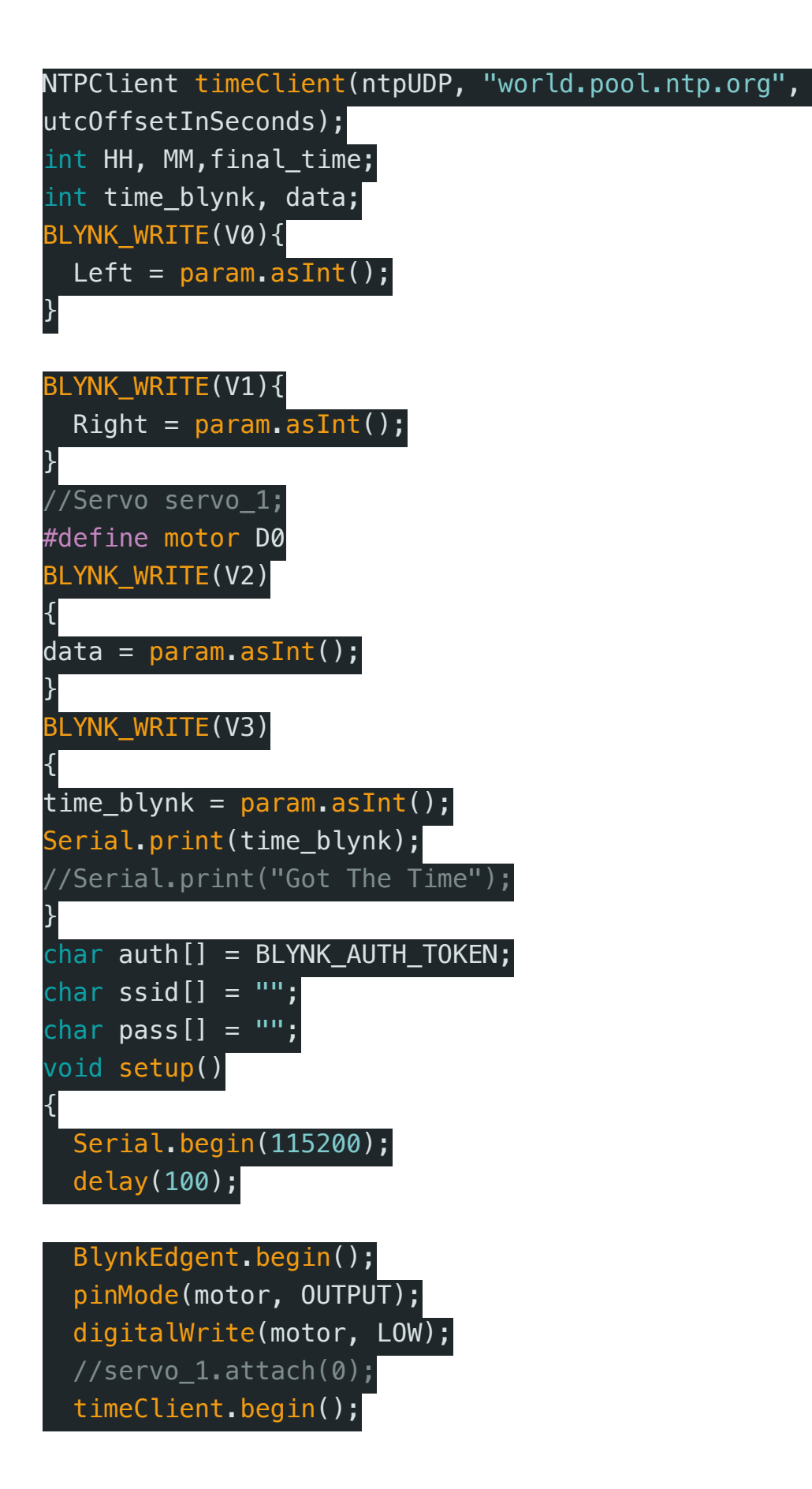

}

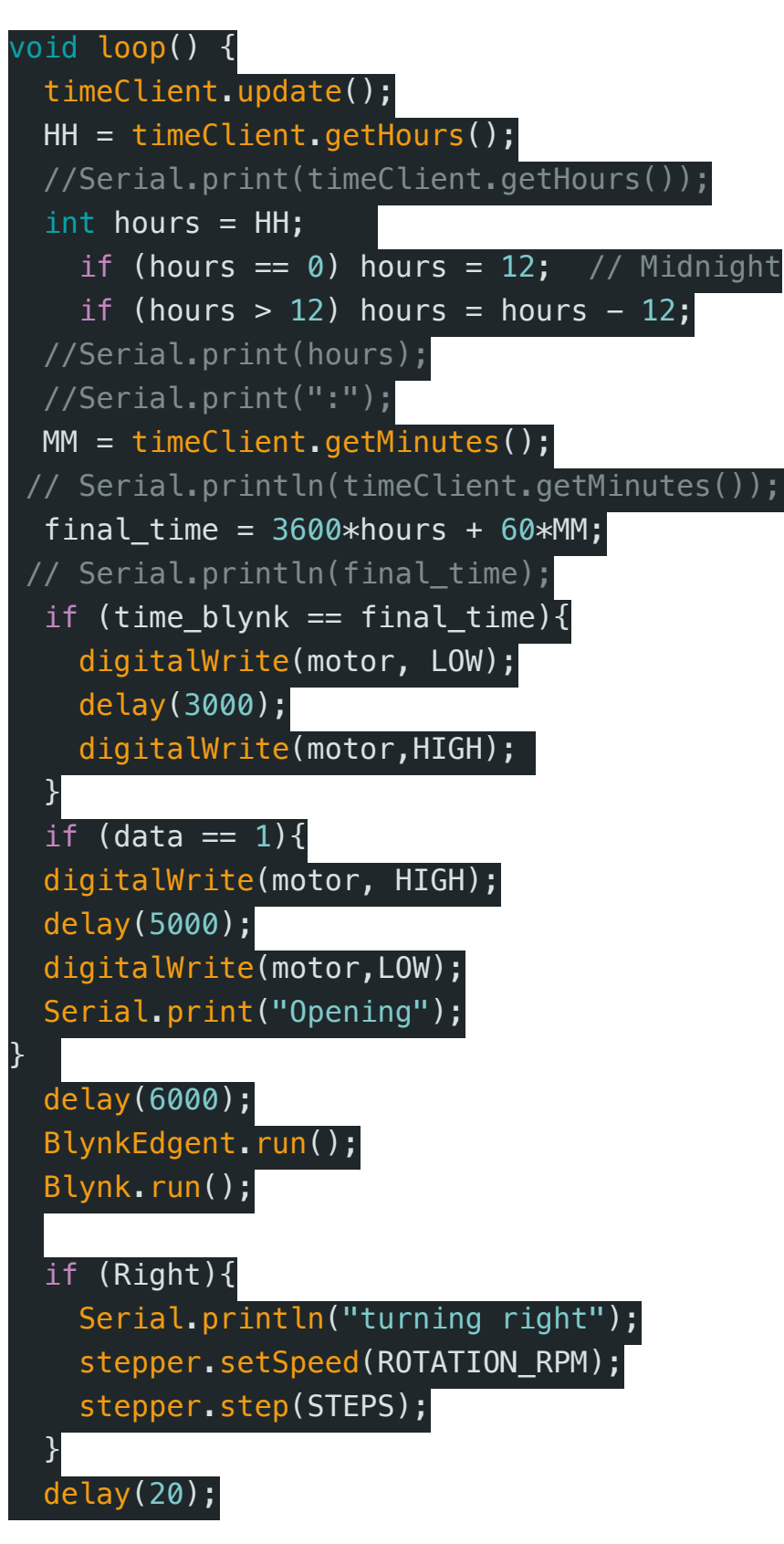

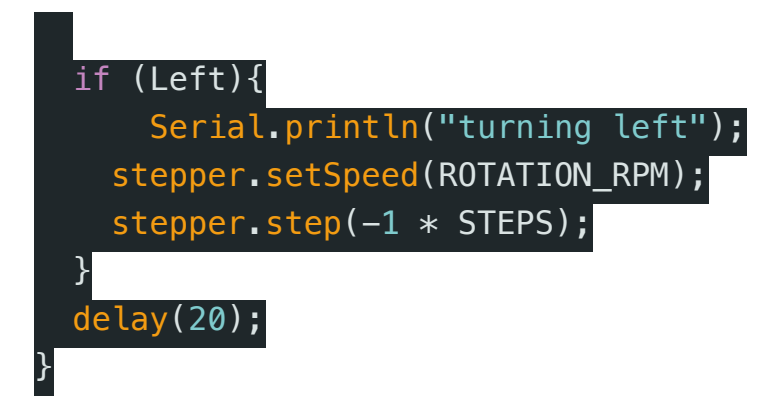